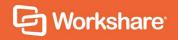

Release Summary

# **Release History**

Workshare Professional 10 was released in December 2018 and launched in January 2019. This document outlines the new features as well as what issues were fixed in the 10 release and subsequent point releases.

#### Workshare Professional 10

- Build 10.0.3900.0
- Release date: 18/12/18
- Desktop app version included: 2.28.5011.0

#### Workshare Professional 10 (Revision 1)

- Build 10.0.3911.0
- Release date: 17/01/19
- Desktop app version included: 2.28.5011.0

#### Workshare Professional 10 (Revision 2)

- Build 10.0.4896.0
- Release date: 15/02/19
- Desktop app version included: 2.28.5011.0

#### Workshare Professional 10.1

- Build 10.1.4017.0
- Release date: 27/03/19
- Desktop app version included: 2.29.5189.0

#### Workshare Professional 10.1 (Revision 1)

- Build 10.1.4567.0
- Release date: 16/05/19
- Desktop app version included: 2.29.5189.0

#### Workshare Professional 10.2

- Build 10.2.5500.0
- Release date: 28/06/19
- Desktop app version included: 2.29.5189.0

#### Workshare Professional 10.2 (Revision 1)

- Build 10.2.5678.0
- Release date: 16/08/19
- Desktop app version included: 2.29.5189.0

### Workshare Professional 10.3

- Build 10.3.7777.0
- Release date: 02/10/19
- Desktop app version included: 2.29.5189.0

Build 10.4.8696.0

Release date: 09/12/19

Desktop app version included: 2.29.5189.0

# What's new in each release

### **Workshare Professional 10**

This is a 32-bit and 64-bit release that extends the comparison functionality to Excel and improves the integration in Outlook.

**Note**: It was not made publicly available (online) but was available to managed customers.

### Excel comparison

Compare any two spreadsheets and see exactly what's changed. See the differences between individual sheets or your entire workbook.

You can launch Workshare Compare for Excel and perform comparisons from your desktop, from right-click options or from an email. Spreadsheets stored in your DMS or CRM, locally or on your network can be compared.

#### Simpler access to comparison from Outlook

New buttons and dropdown options right where you want them.

Compare two email attachments or even a snippet of text from the body of your email.

#### Improved PDF comparison

Behind the scenes, it's better, faster and stronger so comparison of PDF files is more accurate and reliable.

#### Environments changes

- Added support for Microsoft Office 365 (desktop)
- Added support for eDOCS DM 16.3
- Dropped support for Microsoft Office 2010

#### Workshare Configuration Manager

The following parameter was added:

 Delete custom XML parts (Word) (Protection > Interactive Protect and Protection > Remove Metadata)

The following parameters were removed because the automatic change notification (ACN) feature has been removed:

- Attachment(s) Alert & Compare category name (Comparison > Administration)
- Enable Attachment(s) Alert & Compare (Comparison > Administration)

### **Workshare Professional 10 (Revision 1)**

This release fixed a few issues and was used for the marketing launch of Workshare Professional 10.

### **Workshare Professional 10 (Revision 2)**

This release included certification for Microsoft Office 2019.

### **Workshare Professional 10.1**

The Professional 10.1 release included the following:

#### Send multiple redlines

When multiple redlines are open in Compare, they can all be attached to a single email.

#### Launch new comparison in open Compare

When launching a new comparison with one already open in Workshare Compare, the new comparison will be displayed in a new tab in the same instance of Workshare Compare.

#### Support for iManage elastic cloud (multi-tenant cloud)

Workshare Professional integrates with an iManage Work 10 multi-tenant server infrastructure. This is when Work 10 is hosted, maintained and owned entirely by iManage. This infrastructure is able to securely handle multiple customers.

#### Enhanced Excel chart comparisons

The comparison of charts in Compare for Excel is even better.

#### Environments changes

Added support for iManage Work 10 elastic cloud

#### Workshare Configuration Manager

The following parameters were added:

- Launch new comparison in running instance (Comparison > Administration)
- Default Server (Integrations > iManage)
- Use Work 10 integration for all registered servers (Work 10 only)
   (Integrations > iManage)

For some of the parameters in the Integrations > iManage category, "Legacy only" has been added to the name to clarify that the parameters apply to pre-Work 10 environments only.

### **Workshare Professional 10.1 (Revision 1)**

The Professional 10.1 (Revision 1) release included the following:

- Added a Compare button to the Workshare ribbon in Microsoft Excel. This brings consistency across Microsoft Office applications with Workshare comparison now available from with Word, PowerPoint and Excel. so users can access compare from within Excel.
- Wider availability of Selective Compare it is now available from the Workshare ribbon in Microsoft Excel and PowerPoint as well as Word and Outlook.
- Improved table comparison (enabled by default) that creates more readable results in the vast majority of cases.
- New rendering set option: Use classic table comparison (Comparison Options) so users can revert to the old method of table comparison.
- Access iManage versions from the recent files list when comparing.
- Workshare Configuration Manager: A new option Enable version dropdown in selection dialog (iManage only) - in the Integrations > General category to enable the iManage versions functionality.

### Workshare Professional 10.2

The Professional 10.2 release included the following:

- Added Save As PDF functionality into Compare for PowerPoint. This brings
   Compare for PowerPoint in line with our other comparison products. Users can
   save a comparison as a PDF file or a WCPF (Workshare Compare for PowerPoint)
   file in the DMS or CRM, locally or on their network.
- Kofax Power PDF: Workshare Professional 10.2 supports Power PDF and users can compare and clean PDF files created in Power PDF.
- Added support for OpenText eDOCS DM 16.5.
- Export comparison in Compare for Excel. The exported comparison is much easier
  to read and bug fixes have made the export process much smoother. There's also
  a handy checkbox so the comparison immediately opens once the export is
  complete.
- Workshare Configuration Manager: The following parameters were added:
  - Compare for PowerPoint Default report layout (Comparison > Administration)

Determines the default report layout when saving a PowerPoint comparison as a PDF. Also, when creating a comparison report after comparing presentations, this determines the default report layout selected. Options are: Full comparison report (default), Change summary only or Slide view only.

 Compare for PowerPoint – Include unchanged slides (Comparison > Administration)

If this option is selected, all slides are included when saving a PowerPoint comparison as a PDF. Also, when creating a comparison report after comparing presentations, the Include unchanged slides checkbox will be selected by default.

Compare for PowerPoint – Default save format (Integrations > General)
 Determines the default format for the comparison when saving a comparison or creating a comparison report in Workshare Compare for PowerPoint. Options are: WCFP (default) or PDF.

### **Workshare Professional 10.2 (Revision 1)**

The Professional 10.2 (Revision 1) release included the following:

- Onboarding in Compare for Excel: The first time a user runs a comparison in Compare for Excel, they will be shown a useful onboarding wizard to explain how to view changes and navigate in the comparison.
- Comparison improvements in Compare for Excel.
- Assorted bug fixes.

### Workshare Professional 10.3

The Professional 10.3 release included the following:

- Added rendering sets in Compare for Excel. Rendering sets affect what changes are detected as well as how changes are displayed. Compare for Excel includes two default rendering sets and users may create their own.
- Access to Workshare's comparison functionality from the Litera ribbon. If configured, the Compare and Selective Compare options (Compare group) are added to the Litera ribbon in Microsoft Office (Word, Excel, PowerPoint and Outlook). Users can then launch Workshare's comparison functionality from the Litera toolbar.
- Workshare Configuration Manager: To configure the above, the following parameter was added:

Add the Workshare Compare group to the Litera Desktop ribbon in Microsoft Office (General > User Interface)

The Professional 10.4 release includes the following:

#### Toolbar options on Litera tab

All the Workshare options, previously located on a Workshare tab in Microsoft Office applications, can now be found on a Litera tab.

### Kofax OmniPage for OCR

Customers can select to use Kofax OmniPage to perform optical character recognition to change a scanned PDF from an image to text, and then convert it to RTF for comparison.

### Improved detection of changes in images

By default, Compare detects if an image has been inserted or deleted. Now, Compare can also detect changes to the image itself. This pixel-by-pixel comparison is enabled using an option in the Rendering Set Manager (Comparison Options).

# Online functionality removed from Compare and Protect standalone installations

The Connect module has been removed from the Protect and Compare standalone installs.

# **Change Requests Fixed**

### **Workshare Professional 10**

The following are fixed customer change requests that have been validated for the Workshare 10 release:

| CR#      | Ref      | Description                                                                                                    |
|----------|----------|----------------------------------------------------------------------------------------------------|
|          | PRO-1864 | Page numbers in footer are not shown in redline document                                                                                                |
|          | PRO-1697 | Error 'Interactive Protect could not be started' is displayed while creating a new email when upgrade performed from Compare standalone to Professional |
| 01153132 | PRO-1617 | Error message: "An error has occurred when attempting to save the Redline document" when saving the redline generated from Selective Compare            |
| 01151734 | PRO-1568 | Interactive Protect panel hangs with 'Discovering' message when adding attachments using Outlook 365                                                    |
| 01150846 | PRO-1564 | Attachments are still cleaned after unchecking 'Select metadata to remove' options on Interactive Protect panel                                         |

| CR#      | Ref      | Description                                                                                                    |
|----------|----------|----------------------------------------------------------------------------------------------------|
| 01149167 | PRO-1563 | Data in checkboxes removed when document is cleaned with Lightspeed Clean                                                                                                    |
| 01148594 | PRO-1518 | Saving a comparison as a Word document with track changes can take a long time to process when specific documents have been compared                                                                       |
|          | PRO-1515 | 'iManage Work10 login' dialog is shown when user clicks<br>on 'Create PDF' button when performing 'Combine files in<br>Workshare' action on legacy server document after clicking<br>on 'Add Files' button |
| 01148122 | PRO-1511 | When comparing specific documents, the list numbering font is changed to Calibri                                                                                                    |
| 01148530 | PRO-1485 | Error message 'We can't complete this because we can't contact the server right now. Please try again later' displayed when sending emails                                                                 |
| 01145280 | PRO-1406 | Comparison failed when documents containing comments and 'Display comments in redline' rendering option is enabled                                                                                         |
| 01143410 | PRO-1350 | Warning message "Workshare 9 was unable to retrieve the original/Modified source document." when comparing PDF documents from an email                                                                     |
| 01141386 | PRO-1306 | Documents with Unicode characters displayed in redline incorrectly and when saving as PDF                                                                                                    |
| 01141196 | PRO-1299 | Comparing PowerPoint documents shows distorted or enlarged images/logos as a background                                                                                                    |
| 01139131 | PRO-1174 | Redline shows incorrect changes in paragraph indentation and alignment                                                                                                    |
| 01134033 | PRO-1009 | A 'content discovery failed' error is displayed when cleaning Excel sheets containing Russian Cyrillic characters                                                                                          |
|          | PRO-987  | A repair of Professional is forced when one of the default rendering sets are deleted using the Workshare Configuration Manager                                                                            |
| 01073292 | PRO-891  | Request to change the name from "InterwovenSite" to "iManage" in Compare document selection screen                                                                                                    |
| 01086760 | PRO-883  | Unable to apply changes when saving specific comparison as Track Change document                                                                                                    |
| 01084380 | PRO-875  | Unable to apply changes when saving specific comparison as Track Change document                                                                                                    |

| CR#      | Ref     | Description                                                                                                    |
|----------|---------|----------------------------------------------------------------------------------------------------|
| 01069051 | PRO-871 | Unable to open or save a specific redline in Word with Track Changes                                                                                                    |
| 01087177 | PRO-852 | Unable to apply changes when saving or opening specific comparison as track change document                                                                                                    |
| 01074067 | PRO-851 | Stamp signatures in PDF documents are removed when deleting markups using Batch Clean                                                                                                    |
| 01097073 | PRO-811 | Open in Word with Track Changes option causes Microsoft error                                                                                                    |
| 01097277 | PRO-810 | Comparing tables with list numbering adds extra numbering to the list using Fast mode                                                                                                    |
| 01126464 | PRO-700 | A copy of a discarded 'forward' or 'reply' draft email is added to the 'Deleted Folder' in Outlook                                                                                                    |
| 01117316 | PRO-558 | Comparing certain documents in Standard mode causing Compare to crash                                                                                                    |
| 01116873 | PRO-555 | Compare does not come to focus when starting comparison from Opentext Explorer                                                                                                    |
|          | PRO-255 | Unable to use Content Risk on a password-protected document in Read Only mode without entering the password                                                                                                    |
| 01105573 | PRO-236 | Footer not shown when setting 'Header position from top' to 0                                                                                                    |
| 01104565 | PRO-225 | Protect is converting the contents of specific PDF/A files to white text                                                                                                    |
| 01056554 | PRO-211 | Error: "Microsoft Word - We're sorry. We can't open V1.doc-V2.docx because we found a problem with its contents" when opening/saving redline in Word with track changes                                                                                                    |
|          | PRO-99  | The Link option is displayed in the attachments bar even after deleting all attachments from an email written in plain text format                                                                                                    |
| 45581    |         | When sending an email to a distribution list and applying the Secure File Transfer or Clean & Secure File Transfer policy (Protect Profile dialog), the email is processed and sent without showing the information dialog about the recipients within the distribution list |
| 45745    |         | ACN is not triggered when Outlook is configured in online mode                                                                                                    |

# **Workshare Professional 10 GA (Revision 1)**

The following are fixed customer change requests that have been validated for the Workshare 10 GA (Revision 1) release:

| CR#        | Ref      | Description                                                                                                    |
|------------|----------|----------------------------------------------------------------------------------------------------|
| CR01160584 | PRO-2007 | iManage integration: Unable to start a comparison from the browser to Compare desktop                                                                                                 |
| CR01160265 | PRO-1922 | Unable to view exported Excel comparison file                                                                                                    |
|            | PRO-1921 | Compare for Excel binaries were not signed                                                                                                    |
| CR01159811 | PRO-1910 | Compare for Excel shortcut not created in Start menu                                                                                                    |
|            | PRO-1897 | When searching for "Interwoven" text in Help page, Interwoven Integration topic was shown in results                                                                                  |
|            | PRO-1893 | Help links are not navigating to respective Workshare Help pages                                                                                                    |
| CR01159377 | PRO-1874 | Floating 'Change Summary' panel is black when comparing specific documents                                                                                                    |
|            | PRO-1748 | Compare for Excel: Warning message is not displayed when the user browses/drags and drops a file in one input field and copy/paste the path of the same file in the other input field |

# **Workshare Professional 10 GA (Revision 2)**

The following are fixed customer change requests that have been validated for the Workshare 10 GA (Revision 2) release:

| CR#      | Ref      | Description                                                                                                    |
|----------|----------|----------------------------------------------------------------------------------------------------|
| 01161286 | PRO-2146 | Apply Accepted Changes Button fails to load changes document in Microsoft Word                                                                                                    |
|          | PRO-2087 | "This setup requires <32/64> bit Microsoft Office 2013 SP1 or later" warning message is not displayed when installing (x86) MSI builds in (x64) Office environment and vice versa. |
|          | PRO-1840 | "This setup requires <32/64> bit Microsoft Office 2013 SP1 or later" warning message is not displayed when installing Compare for PowerPoint or Compare for Excel MSIs.            |
|          | PRO-1390 | 'There was a problem with the installation: The application requires .NET 4.6.2 framework installer' error message is displayed when trying to install Professional build.         |

The following are fixed customer change requests that have been validated for the Workshare 10.1 release:

| CR#        | Ref      | Description                                                                                                    |
|------------|----------|----------------------------------------------------------------------------------------------------|
| CR01163003 | PRO-2585 | 'This setup requires 32-bit Microsoft Office 2013 SP1 or later' when installing the software on Office 2013 Click to run                                                                     |
| CR01161972 | PRO-2302 | The file cannot be found' error message appears when manually changing the version number in the comparison path selected from any Document Management System                                |
| CR01160972 | PRO-2147 | Comparison displayed as Text only redline when comparing documents using Standard mode and unable to compare them in Fast mode                                                               |
| CR01160973 | PRO-2085 | Compare for Excel does not display the version number when comparing from OpenText                                                                                                    |
| CR01160584 | PRO-2007 | iManage integration - Unable to start a comparison from the browser to Compare desktop                                                                                                    |
| CR01160503 | PRO-1960 | Boxes appear around text when comparing certain documents in Fast mode                                                                                                    |
| CR01160265 | PRO-1922 | Unable to view specific exported Excel comparison file                                                                                                    |
| CR01159942 | PRO-1911 | Original file not found' warning message appears if a previous document is selected from the drop-down list in the compare window & the file no longer exists and upon selecting a new file. |
| CR01159377 | PRO-1874 | Floating 'Change Summary' panel is black when comparing documents                                                                                                    |
| CR01156949 | PRO-1830 | Korean auto-numbering characters appear as numbers in the comparison                                                                                                    |
| CR01158511 | PRO-1818 | Comparison mode is blank if the file name contains a "-" & if "Display document description as well as document ID" option is enabled                                                        |
| CR00733773 | PRO-1817 | Ability to rename or delete Group Default profile name                                                                                                    |
| CR01156525 | PRO-1693 | Chinese characters incorrectly displayed within the comparison when system locale is set to Chinese (Traditional, Hong Kong SAR)                                                             |
| CR01153620 | PRO-1660 | Numbering list and paragraphs not displayed when comparing specific docs in Fast Mode                                                                                                    |
| CR01153693 | PRO-1630 | Date and recipient name are incorrectly displayed in the comparison when using letter template created from Forte                                                                            |

| CR#        | Ref      | Description                                                                                                    |
|------------|----------|----------------------------------------------------------------------------------------------------|
|            |          | application                                                                                                    |
| CR01152897 | PRO-1618 | The preparation failed for this comparison error displayed when comparing checked-out documents from NetDocuments |
| CR01150842 | PRO-1546 | Comments are missing when saving specific redline as Word document with Track Changes                             |
| CR01137284 | PRO-1131 | Unable to detect metadata for XLSX documents with check-boxes                                                     |
| CR01135979 | PRO-1090 | Unable to detect metadata for DOCX documents when containing drop-down lists                                      |
| CR01079049 | PRO-900  | "Combine files in Workshare" does not process more than sixteen items                                             |
| CR01065350 | PRO-816  | Unable to access Help feature from Content Risk window                                                            |
| CR01065781 | PRO-799  | Temporary file path shows instead of actual path for the modified document when comparing from NetDocuments       |
| CR01125792 | PRO-683  | Unable to save redline as .DOC or .DOCX when comparing certain documents                                          |
| CR01117856 | PRO-566  | Header is missing in the comparison when comparing specific documents                                             |
| CR01100155 | PRO-167  | Unable to save specific comparison as Word document with Track Changes                                            |

# **Workshare Professional 10.1 (Revision 1)**

The following are fixed customer change requests that have been validated for the Workshare 10.1 (Revision 1) release:

| CR# | Ref      | Description                                                                                                    |
|-----|----------|----------------------------------------------------------------------------------------------------|
|     | PRO-1143 | Rows are displayed as inserted and deleted in the redline when data of all cell of a row is changed in modified document |
|     | PRO-1144 | Cells are rendered as merged in the redline when data of a cell in a row is deleted                                      |
|     | PRO-1170 | Inserted blank columns of the source documents are displayed as merged in the redline.                                   |

| CR#        | Ref                   | Description                                                                                                    |
|------------|-----------------------|----------------------------------------------------------------------------------------------------|
| CR01164186 | PRO-2789              | Comments and Track Changes are not being removed when both 'Delete text smaller than 5pt (Word)'and 'Delete white text on white background (Word)' options are enabled in WCM using convert to PDF |
| CR01165465 | PRO-2924              | Workshare fails to uninstall on Windows 10, version 1809, build 17763.107                                                                                                    |
|            | PRO-2927              | Connect to server' server list is not displayed on Open/Save dialog when three 10.1 or 10.2 servers are registered in WCM                                                                          |
| CR01166236 | PRO-3063              | Quotation marks are shifted slightly to the right and overlaps the character slightly when saving or printing to PDF                                                                               |
|            | PRO-3120              | Selective compare and Workshare batch clean are not responding when FIPS Algorithm is enabled in GPO                                                                                               |
|            | PRO-3145              | Compare for PPT is not launching when FIPS Algorithm is enabled in GPO                                                                                                    |
|            | PRO-3318              | Workshare compare crashes when comparing the data from Selective Compare for the second instance of Compare                                                                                        |
|            | PRO-3323              | Please log into Workshare Desktop Agent' message is displayed while performing Link actions from outlook even though user is logged into Workshare Desktop                                         |
| CR01157226 | PRO-1762              | Error message 0x80004005 displayed and unable to save comparison document using iManage Work 10                                                                                                    |
| CR01161767 | PRO-2269,<br>PRO-2477 | Error: The comparison couldn't be performed. Try running a comparison with other files when comparing specific Excel files                                                                         |
|            | PRO-2652              | Failed to save Redline' error message is displayed when saving the comparison.                                                                                                    |
| CR01164585 | PRO-2862              | Manage box being displayed behind Workshare desktop app                                                                                                    |
| CR01165089 | PRO-2963              | Word Workshare ribbon Content Risk button fails when FIPS Algorithm is enabled in GPO                                                                                                    |
|            | PRO-3079              | Error message '(0x80004005)' is displayed when saving redline for second instance                                                                                                    |
|            | PRO-2951              | iManage Open file dialog is failing to retrieve document under certain conditions                                                                                                    |
|            | PRO-2995              | Microsoft Excel is not displayed under supported addins section on the install dialog                                                                                                    |

The following are fixed customer change requests that have been validated for the Workshare 10.2 release:

| CR         | Ref      | Description                                                                                                    |
|------------|----------|----------------------------------------------------------------------------------------------------|
| -          | PRO-3481 | Some images are shown with a black border in Compare                                                                                                    |
| -          | PRO-3475 | Compare for Excel - Exported file has the wrong background colour                                                                                                |
| CR01168003 | PRO-3407 | Email security dialog box appears a second time after selecting ndMail filing location                                                                           |
|            | PRO-3393 | Some deletions are incorrectly formatted when comparing specific documents                                                                                       |
|            | PRO-3389 | Title logo and grey background missing in saved PDF after comparing specific documents                                                                           |
|            | PRO-3382 | Deleted cells in tables have yellow borders when comparing and saving certain Word documents                                                                     |
|            | PRO-3381 | Image is shown as inserted though it has moved when comparing certain documents                                                                                  |
|            | PRO-3372 | Certain shapes are stretched in Compare view when comparing Word documents                                                                                       |
|            | PRO-3327 | Incorrect behavior is observed upon performing 'Convert to PDF' action on password protected files when FIPS option is enabled.                                  |
|            | PRO-3325 | Incorrect behavior is observed upon performing 'Combine files in Workshare' action on password protected files when FIPS option is enabled.                      |
|            | PRO-3324 | Incorrect behavior is observed upon comparing password protected files in Workshare Compare when FIPS option is enabled.                                         |
|            | PRO-3321 | Incorrect behavior is observed upon clicking on the password protected files in 'Clean files' section and 'Apply' button in IP pane when FIPS option is enabled. |
|            | PRO-3318 | Workshare compare crashes when comparing the data from Selective Compare for the second instance of Compare                                                      |
|            | PRO-3253 | The comparison couldn't be performed error dialog is displayed when comparing Excel files which contain a empty text box.                                        |

| CR         | Ref      | Description                                                                                                    |
|------------|----------|----------------------------------------------------------------------------------------------------|
|            | PRO-3239 | iManage test connection fails in WCM (Admin Mode) in some circumstances                                                                                     |
|            | PRO-3238 | Error message "Document profile is invalid" when save comparison document using iManage Work 10                                                             |
|            | PRO-3145 | Compare for PPT is not launching when FIPS Algorithm is enabled in GPO.                                                                                     |
|            | PRO-3120 | Selective compare and Workshare batch clean are not responding when FIPS Algorithm is enabled in GPO.                                                       |
|            | PRO-3112 | Text in overlaid objects is not always rendered in the correct font or size in Compare for Excel                                                            |
|            | PRO-3110 | Certain documents with rotated objects cannot be compared in Compare for Excel                                                                              |
| CR01166398 | PRO-3090 | Document header containing textbox is slightly cutoff in Compare view and when saving comparison as PDF                                                     |
| CR01166298 | PRO-3089 | "The comparison couldn't be performed" error occurs when comparing specific Excel Spreadsheets                                                              |
| CR01165945 | PRO-3062 | Compare for Excel - Unexpected results when exporting Excel comparison using 'Indirect highlights' option                                                   |
| CR01165948 | PRO-3029 | Upgrading from 9.5.x to 10.x does not honour File Share & Sync module state                                                                                 |
|            | PRO-2995 | Microsoft Excel is not displayed under supported addin's section on the install dialog.                                                                     |
|            | PRO-2954 | Comparison is not brought into focus, when user performs a new comparison from "Workshare Compare" shortcut icon after minimizing currently open comparison |
|            | PRO-2908 | Workshare Compare' shortcut is created while performing Upgrades from Protect Standalone(10.0 Rev 2) to Protect Standalone(10.1) upgrade in MSI QR mode     |
| CR01164585 | PRO-2862 | iManage box being displayed behind Workshare desktop app                                                                                                    |
|            | PRO-2801 | Export option check boxes do not result in the correct output in the exported file                                                                          |
|            | PRO-2784 | 'Compare' button is not enabled when files are selected through drag and drop action in Workshare                                                           |

| CR         | Ref      | Description                                                                                                    |
|------------|----------|----------------------------------------------------------------------------------------------------|
|            |          | Compare for PowerPoint                                                                                                    |
| CR01164105 | PRO-2772 | This app is preventing shutdown' message appears when shutting down machine with Compare for PowerPoint window open                                               |
| CR01164174 | PRO-2770 | When Workshare Ribbon Add-In for Microsoft Office Outlook and Outlook Option "Show add-in user interface errors" are enabled, opening an email produces an error  |
| CR01163844 | PRO-2769 | Compare Crashes with exception "0xc0000374" when comparing certain documents with comments, tables and two languages                                              |
| CR01163711 | PRO-2656 | Embedded objects are not cleaned in documents when lightspeed clean option is enabled                                                                             |
| CR01162870 | PRO-2557 | Compare crashes when closing from the Taskbar on a machine with two monitors                                                                                      |
| CR01162638 | PRO-2462 | Documents attached from Solcase disappearing when compressing through Interactive Protect                                                                         |
| CR01162561 | PRO-2460 | Compare crashes when printing redline to any PDF printer in specific environment                                                                                  |
| CR01162340 | PRO-2365 | Comparing certain PDF documents crashes Compare or produce overlapping tables in redline                                                                          |
|            | PRO-1835 | Continues progress bar is displayed while sending the email with attachments through Desktop profiles if Outlook is in closed state.                              |
|            | PRO-1805 | Sound annotation metadata inserted through comment option is not removed from the PDF when 'Exclude markup - Movie and Sound annotations(PDF)' option is disabled |
| CR01149191 | PRO-1510 | Multi paragraph footnote causing numbering list display incorrectly in Compare view                                                                               |
| CR01137713 | PRO-1146 | Headers and footers are missing when comparing specific original Word document against scanned PDF version                                                        |
| CR01130757 | PRO-918  | Chinese comments are not displayed in TER view                                                                                                    |
| CR01073920 | PRO-870  | Compare via Workshare (for Excel) is grayed out in DeskSite                                                                                                    |
| CR01066935 | PRO-829  | Converting redline to pdf results is missing several pages                                                                                                    |

| CR         | Ref     | Description                                                                                                    |
|------------|---------|----------------------------------------------------------------------------------------------------|
| CR01129790 | PRO-782 | OpenText save dialog box appears in the background when saving redline to OpenText                                                                           |
| CR01125849 | PRO-690 | Error: 80040154 Class not registered (Exception from HRESULT: 0x80040154(REGDB_E_CLASSNOTREG)) when sending documents to Compare from NetDocuments on Citrix |
| CR01040402 | PRO-195 | Printer not activated error code -30' error when creating PDF reports with Protect disabled                                                                  |
| CR01069080 | PRO-164 | Draft email attachments being processed when reporting separate email as junk                                                                                |

# **Workshare Professional 10.2 (Revision 1)**

The following are fixed customer change requests that have been validated for the Workshare 10.2 (Revision 1) release:

| Ref      | CR       | Description                                                                                                    |
|----------|----------|----------------------------------------------------------------------------------------------------|
| PRO-2134 | 01161107 | Comparison printed incorrectly from TER view when comparing documents with Unicode characters                                          |
| PRO-3063 | 01166236 | Quotation marks are shifted slightly to the right and overlap the character slightly when saving or printing to PDF                    |
| PRO-3318 |          | Workshare Compare crashes when comparing from Selective Compare for the second instance of Compare                                     |
| PRO-3405 | 01167611 | The Option "Allow Redline to be versioned to Modified/Original documents" does not work when saving to iManage Work 10                 |
| PRO-3570 |          | Compare for PowerPoint application crashes when performing 'Print' action after selecting any of the printer options                   |
| PRO-3698 |          | Compare for PowerPoint application process does not terminate after shut down                                                          |
| PRO-3754 |          | Compare for Excel is not launching when FIPS Algorithm is enabled in GPO                                                               |
| PRO-3805 | 01171971 | Changes to document not being detected in Compare when using certain workflow                                                          |
| PRO-4010 |          | 'Overwrite existing file' message dialog is displayed on trying to save a PPT redline to DMS with an existing filename in .PDF format. |

| Ref                   | CR       | Description                                                                                                    |
|-----------------------|----------|----------------------------------------------------------------------------------------------------|
| PRO-2774              | 01164185 | Error message: 'The comparison couldn't be performed' when comparing specific Excel documents                                                  |
| PRO-2775              | 01164232 | Error message: 'The comparison couldn't be performedTry running a comparison with other files' occurs when comparing specific Excel documents  |
| PRO-3034              | 01165736 | Word document saved in .doc format and using Number List formatting results in incorrect changes being display in TER                          |
| PRO-3254              | 01167763 | Compare for Excel produces error "The comparison couldn't be performed" when comparing certain spreadsheets                                    |
| PRO-3476              | 01168878 | Comparison of certain Excel spreadsheets fails with message of "The comparison couldn't be performed"                                          |
| PRO-3543              | 01169502 | Ability to save comparison as Related file when integrated to iManage Work 10                                                                  |
| PRO-3699              |          | Saved PowerPoint Comparison name is not populated with name provided when saving PPT comparison in PDF format                                  |
| PRO-3708              | 01170207 | Bullets do not show correctly when compared with Fast Mode                                                                                     |
| PRO-3733              |          | Opentext eDocs DM : Object has been deleted' message is displayed when comparison is performed from 'Selective Compare'                        |
| PRO-3759              | 01170952 | Error: Workshare 10.0 was unable to retrieve the Original/Modified source document when selecting documents from a particular iManage database |
| PRO-3767              |          | Excel comparison automatically launched incorrectly has a temp file name                                                                       |
| PRO-3791              | 01171854 | Numbering is incorrectly detected as inserted/deleted, and only the deleted numbering shows in TER view when comparing specific documents      |
| PRO-3792              | 01171784 | iManage Dialog Box Appears behind Desktop App when Uploading a File through the Desktop App                                                    |
| PRO-3801              |          | Track change document name is appended with .pdf after saving as a PDF                                                                         |
| PRO-3982              | 01173788 | Blank email created in 'Drafts' folder when Interactive Protect is enabled                                                                     |
| PRO-1350/<br>PRO-3957 | 01143410 | "Workshare 9 was unable to retrieve the original/Modified source document." when comparing PDF documents from an email                         |

| Ref      | CR       | Description                                                                                             |
|----------|----------|----------------------------------------------------------------------------------------------------|
| PRO-2811 | 01164461 | Compare for Excel fails when comparing the attached XLSX files                                          |
| PRO-3732 | 01170777 | Comparing specific documents causes incorrect/misleading results in TER view and when saving comparison |

The following are fixed customer change requests that have been validated for the Workshare 10.3 release:

| Ref      | CR       | Description                                                                                                    |
|----------|----------|----------------------------------------------------------------------------------------------------|
| PRO-3239 | 01167599 | iManage test connection fails in WCM (Admin Mode)                                                                                                    |
| PRO-3690 |          | Save as' dialog doesn't appear in focus when saving PowerPoint Comparison to the server from 'Create' button                                                                     |
| PRO-3711 | 01040245 | Compare for PPT - Workshare PDF Publisher is always listed as default in Print Comparison Report dialog                                                                          |
| PRO-3751 | 01152714 | Default print size changes to 'Legal' for documents that use a section break to switch to 'Landscape' layout                                                                     |
| PRO-3765 |          | Compare for Excel - changes made in the exported file are not reflected in the document and also the version is not updated when user relaunches the document from NetDocuments. |
| PRO-3787 |          | WCM Admin option is show as modified at start, when no options have been modified                                                                                                |
| PRO-3790 |          | Changes made in the exported file are not reflected to the document and also the version is not updated when user relaunches the document from iManage                           |
| PRO-3804 | 01171909 | Workshare crashing when comparing certain Excel files                                                                                                    |
| PRO-3863 |          | Failed to run 'Convert to Track Changes' error dialog is displayed when switching modes of the comparison.                                                                       |
| PRO-3918 |          | File extension is appended to resultant redline (Word) document name when comparing supported documents.                                                                         |
| PRO-3919 |          | Help application is not launched when user clicks on 'Help' button from the Compare for Excel ribbon.                                                                            |
| PRO-3949 |          | Output Filename' dialog is displayed when user performs print action and then cancels the print action from the Print dialog for the second time.                                |
| PRO-4056 | 01173864 | Compare does not retrieve the latest saved version of a                                                                                                    |

| Ref      | CR       | Description                                                                                                    |
|----------|----------|----------------------------------------------------------------------------------------------------|
|          |          | document when comparing files from iManage Work 10 using the MRU list.                                                                                          |
| PRO-4119 |          | Modified document view in TER is displayed distorted when saving/Printing as PDF and swapping the documents.                                                    |
| PRO-4165 |          | Export' button is not functional on comparison window, when comparing certain Excel documents.                                                                  |
| PRO-4181 |          | When performing 'Attach/relate to Original (or) Modified' action, no document is displayed under Related documents tab.                                         |
| PRO-4238 |          | Error dialog, "the Comparison couldn't be performed' You could try re-saving" is displayed, when comparing certain Excel files with deleted 'Overlaid Objects'. |
| PRO-4256 | 01175276 | Documents remains checked-out when saving a comparison as attached/related to the Original/Modified document in Work 10 (.docx only)                            |
| PRO-4291 |          | No documents is displayed under Related documents tab when performing Attach/Relate to the Original/Modified Presentation action from PowerPoint.               |
| PRO-621  | 01120989 | Selecting convert to PDF for the 'Save as related document' option titles the file with the Doc ID instead of file name.                                        |

The following are fixed customer change requests that have been validated for the Workshare 10.4 release:

| Ref      | CR       | Description                                                                                                    |
|----------|----------|----------------------------------------------------------------------------------------------------|
| PRO-815  | 01062255 | Combine PDF not picking up changes made after saving open document to iManage                                                                                                    |
| PRO-2342 | 01161036 | Replies to comments in Word are detached when lightspeed clean option is enabled                                                                                                    |
| PRO-2861 | 01162284 | Error message when converting Word document to PDF: Unable to convert to PDF: The object invoked has disconnected from its clients. (Exception from HRESULT: 0x80010108 (RPC_E_DISCONNECTED)) |
| CMP-62   | 01163333 | Links in Excel documents are detected again even after removal                                                                                                    |
| PRO-2771 | 01164177 | Actioning a message found using Outlook Advance find produces an error with Workshare Ribbon Add-in Enabled                                                                                   |

| Ref      | CR       | Description                                                                                                    |
|----------|----------|----------------------------------------------------------------------------------------------------|
| PRO-2812 | 01164429 | Compare for Excel appears to hang on a specific sheet in workbook                                                                                 |
| PRO-3528 | 01169160 | Compare for Excel takes 45 minutes to compare a set of files                                                                                      |
| PRO-3709 | 01169986 | Compare for Excel hangs when comparing attached spreadsheets                                                                                      |
| PRO-3753 | 01170892 | After running Compare for Excel user is unable to browse cells in the TER view comparison                                                         |
| PRO-3814 | 01172085 | Compare for Excel fails to complete in a timely manner                                                                                            |
| PRO-3825 | 01172216 | Compare for Excel crashes/hangs when comparing attached files                                                                                     |
| PRO-3689 | 01172368 | 0 kb' file is generated when printing the redline with 'Nuance PDF' as default printer from the workshare Compare.                                |
| PRO-3950 | 01173441 | Excel Comparison fails to export after a successful comparison is completed if spreadsheet contains a Large number of Rows and Special formatting |
| PRO-3952 | 01173470 | "Printer not activated, error code -30" when printing comparison to PDF using the Workshare PDF Publisher printer                                 |
| PRO-3982 | 01173788 | Blank email created in 'Drafts' folder when Interactive Protect is enabled                                                                        |
| PRO-4049 | 01173819 | .NET Framework error occurs when launching Outlook if Workshare is not licensed                                                                   |
| PRO-4250 | 01174274 | Compare only populates the modified field with an Appdata file path when selecting the 'Save and Sync' option from the iManage tab in Word        |
| PRO-4251 | 01174979 | Compare for Excel comparison takes almost 10 minutes to complete                                                                                  |
| PRO-4255 | 01175163 | Word document when processed with lightspeed clean is corrupted                                                                                   |
| PRO-4466 | 01176343 | Documents using Simplified Chinese have Redlines incorrectly showing as all modified or deleted when using Compare for Excel                      |
| CMP-311  | 00317423 | Incorrect path specified in Document Selection Screen when comparing iManage documents from Word                                                  |
| PRO-5174 | 01178546 | Error: "Workshare 10.0 was unable to retrieve the Modified source document" when comparing an unsaved document from Word                          |

| Ref      | CR | Description                                                                                                    |
|----------|----|----------------------------------------------------------------------------------------------------|
| PRO-4369 |    | 404 Error when connecting to or browsing for files in cloudimanage.com                                                    |
| CMP-70   |    | Blank table cells in a row are shown as inserted and deleted rather than matched                                          |
| CMP-71   |    | Text is lost when reading nested tables from Doc file format                                                              |
| CMP-73   |    | Missing text in nested table comparison output                                                                            |
| CMP-74   |    | Table shape is not preserved for unchanged/wholly deleted/wholly inserted tables                                          |
| CMP-75   |    | Inserted or deleted table columns are not identified correctly – different inserted or deleted cells in some rows         |
| CMP-78   |    | Table cells are shown as merged when no merging has occurred                                                              |
| CMP-80   |    | Tables in the redline document are split into three or more sections which are placed incorrectly                         |
| CMP-83   |    | Blank table rows are not paired with nonblank rows from the other document                                                |
| CMP-84   |    | Content change within cells is being shown as insert and delete of cells instead of a cell with deleted and inserted text |
| CMP-89   |    | Diagonal borders and redline slope in wrong direction                                                                     |
| CMP-90   |    | Space between tables lost in red line output file                                                                         |
| CMP-91   |    | Incorrect comparison where there are complicated merged cells in both documents                                           |
| CMP-112  |    | Remove Connect from Compare only                                                                                          |
| CMP-113  |    | Remove Connect from Protect only                                                                                          |
| CMP-254  |    | Incorrect text 'NetDocuemnts' is displayed instead of 'NetDocuments' on Professional MSI installer dialog.                |